# Installera Chaos Desktop version 11

# Innehåll

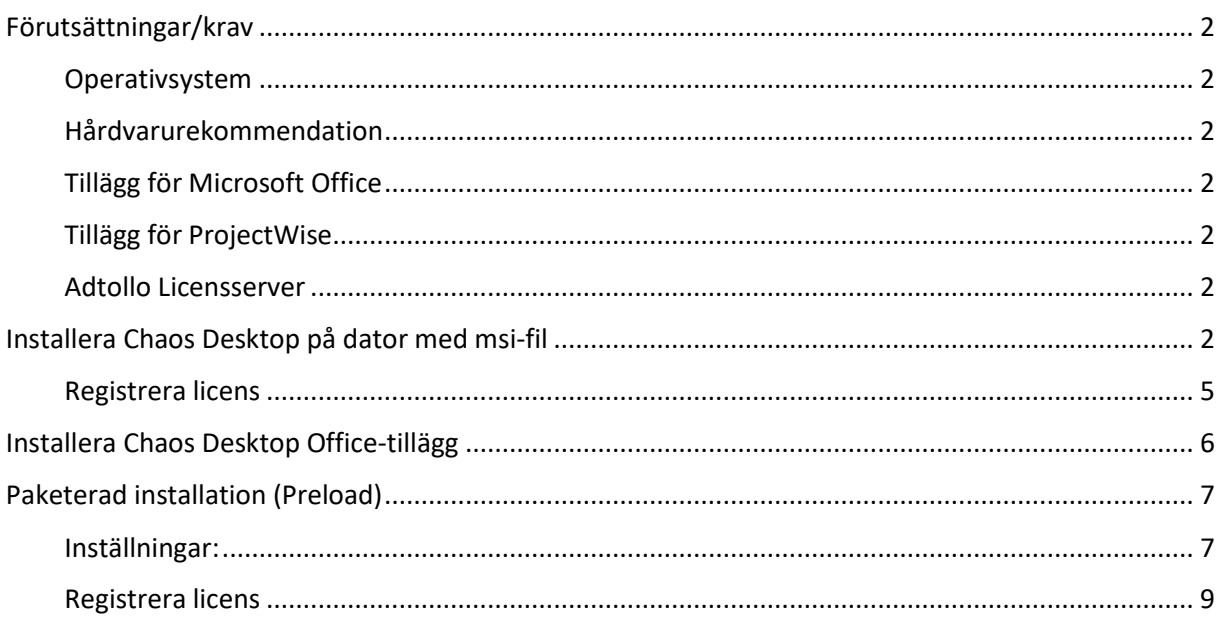

# <span id="page-1-0"></span>Förutsättningar/krav

Administratörsbehörigheter krävs för installation.

# <span id="page-1-1"></span>Operativsystem

- Windows 10 eller senare
- $\bullet$  .NET 4.8
- Visual Studio 2010 Tools for Office Runtime (10.0.60910)

## <span id="page-1-2"></span>Hårdvarurekommendation

• Minimum 8 GB RAM

## <span id="page-1-3"></span>Tillägg för Microsoft Office

Chaos Desktop tillägg för Word, Excel och Outlook kräver följande:

- 64- eller 32-bitars version av Office
- Visual Studio 2010 Tools for Office Runtime (10.0.60910)

Tillägget för Word, Excel och Outlook är utvecklat för minimum Office 365.

## <span id="page-1-4"></span>Tillägg för ProjectWise

Chaos Desktops tillägg för ProjectWise kräver följande:

• Bentley ProjectWise Explorer version 10.00 eller högre

### <span id="page-1-5"></span>Adtollo Licensserver

Krav på version av licensserver:

• Adtollos centrala licenshanterare

# <span id="page-1-6"></span>Installera Chaos Desktop på dator med msi-fil

Dubbelklicka på msi.

Scrolla ner i listan och välj att lägga till eller ta bort moduler och tillägg.

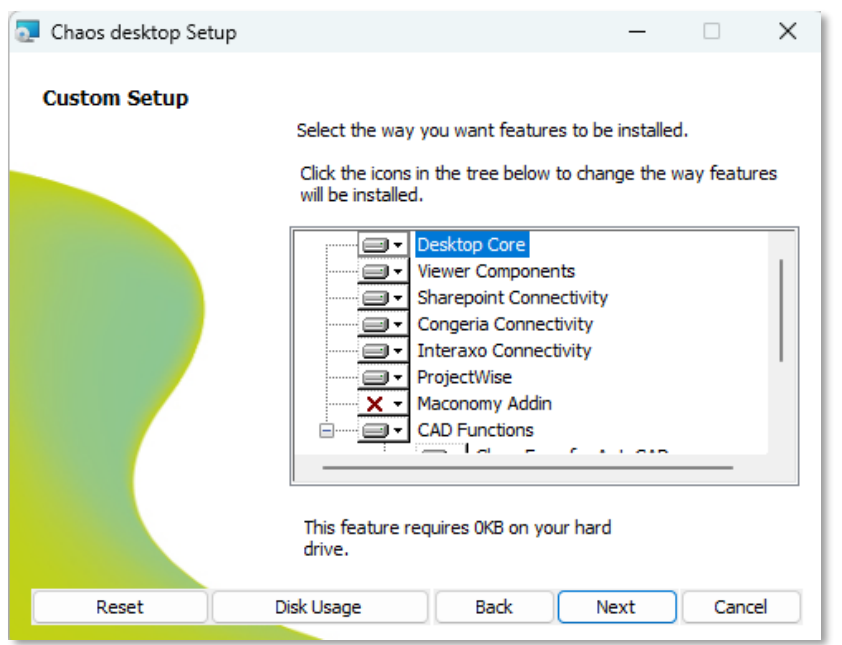

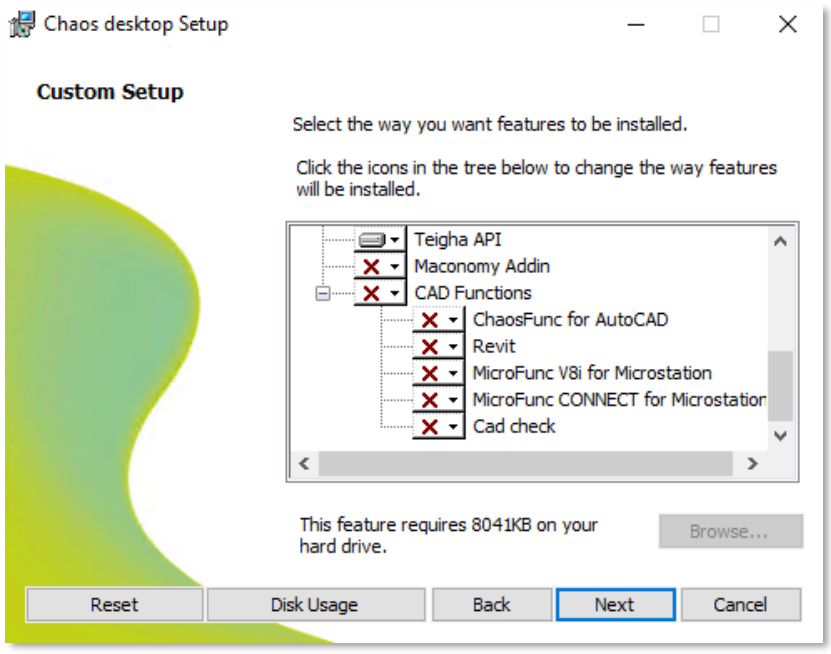

Vill du lägga till alla CAD Functions så markerar du pilen och väljer Entire feature will be installed on local hard drive.

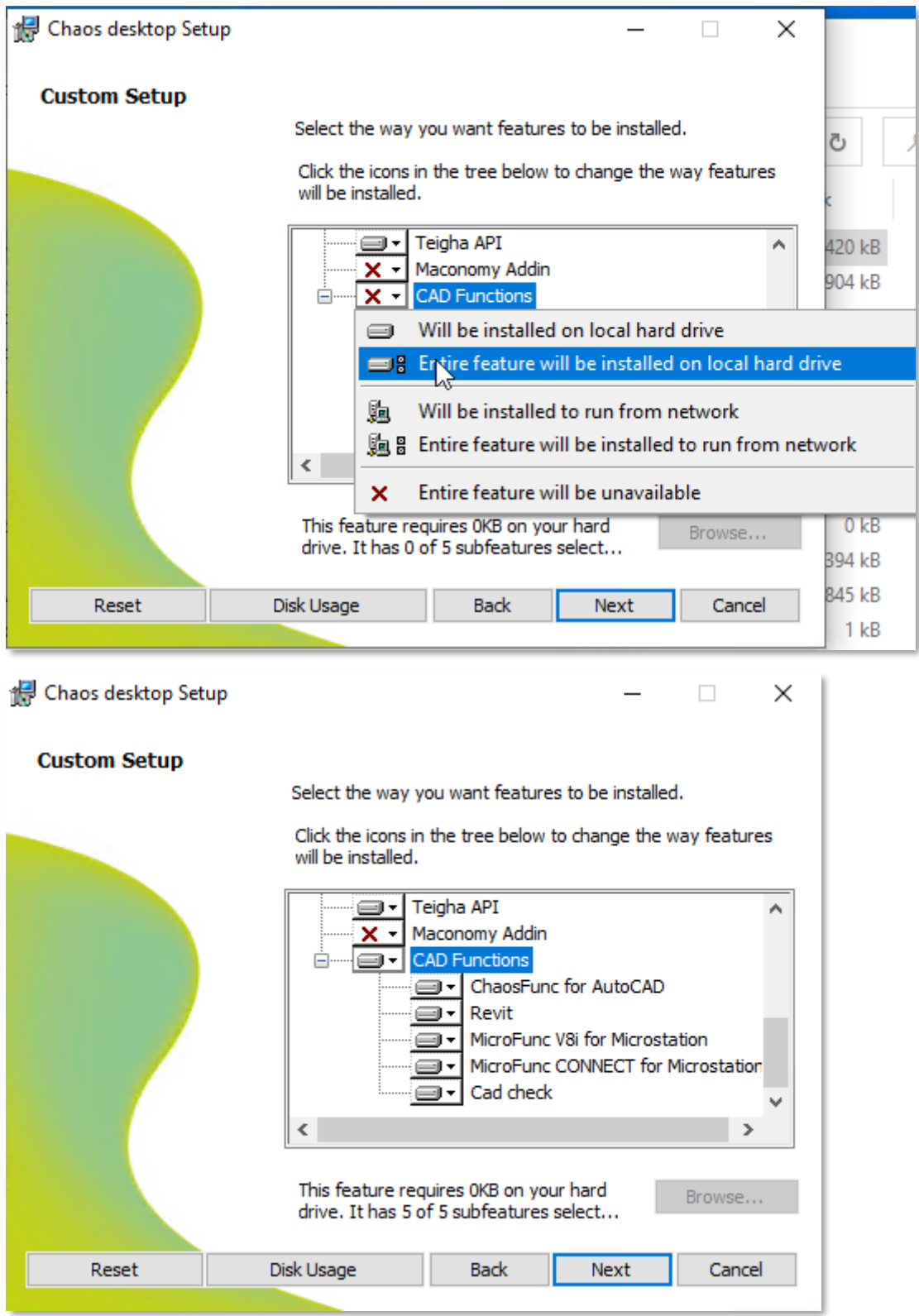

Klicka Next.

Installera.

# <span id="page-4-0"></span>Registrera licens

Starta Chaos Desktop (du behöver inte vara administratör på datorn) och följ instruktionerna.

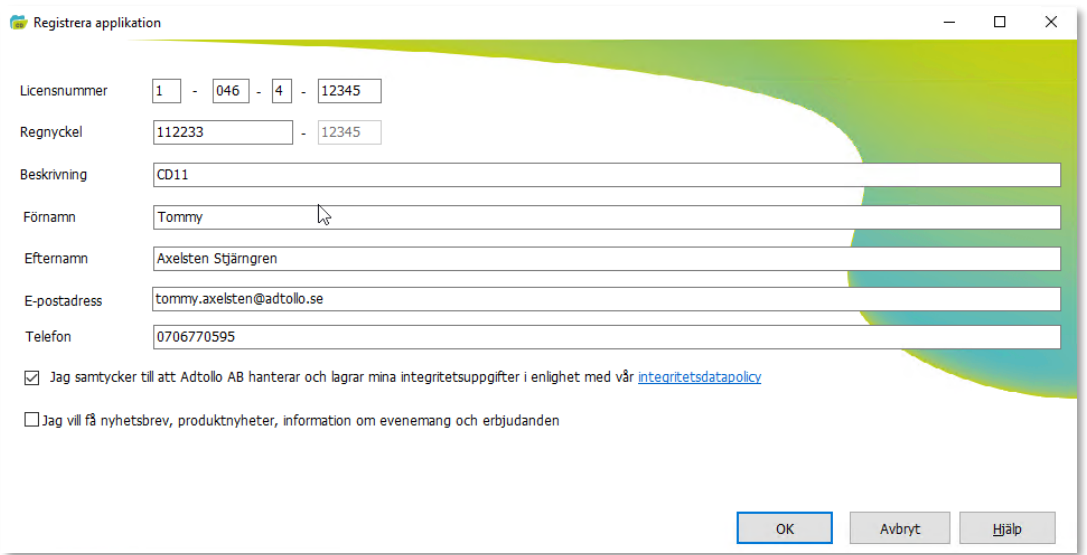

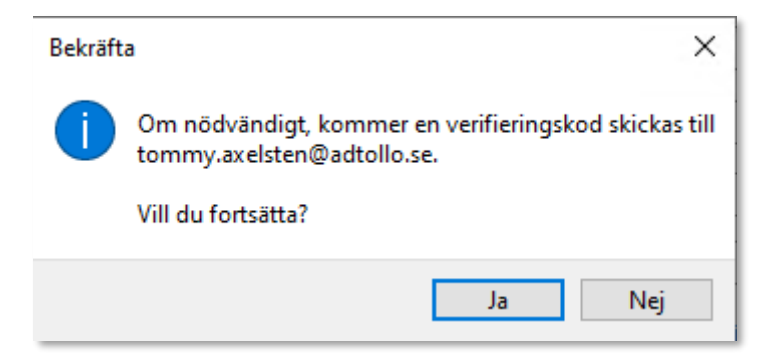

Klistra in verifieringskod från din inbox.

## OK.

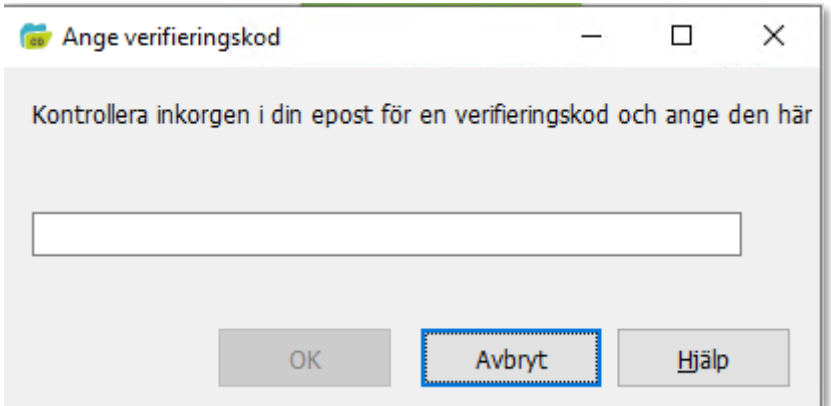

# <span id="page-5-0"></span>Installera Chaos Desktop Office-tillägg

Ladda ner DesktopOfficeAddins\_100.msi och kör installationen.

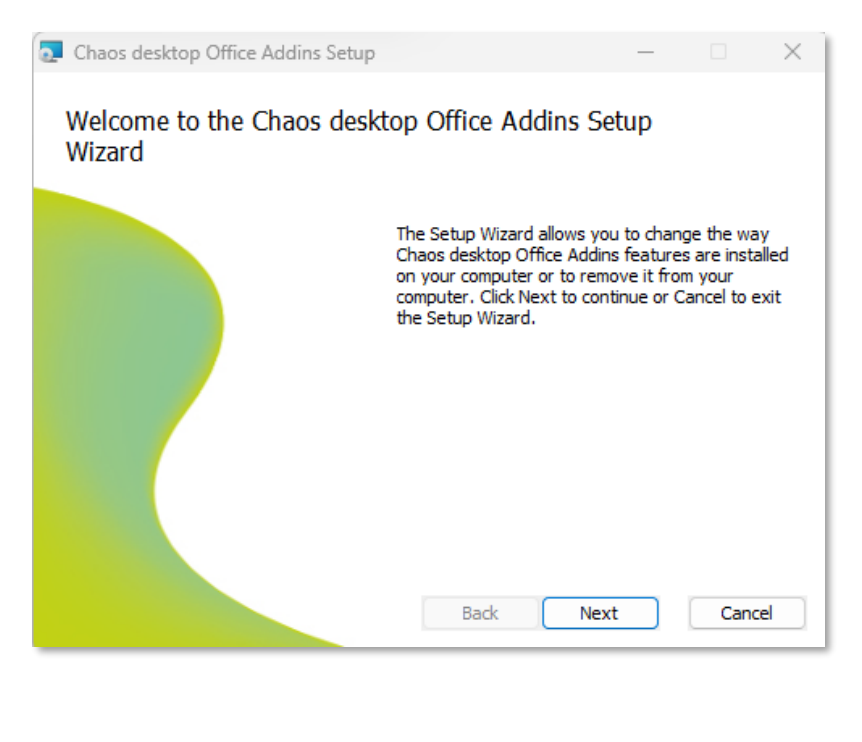

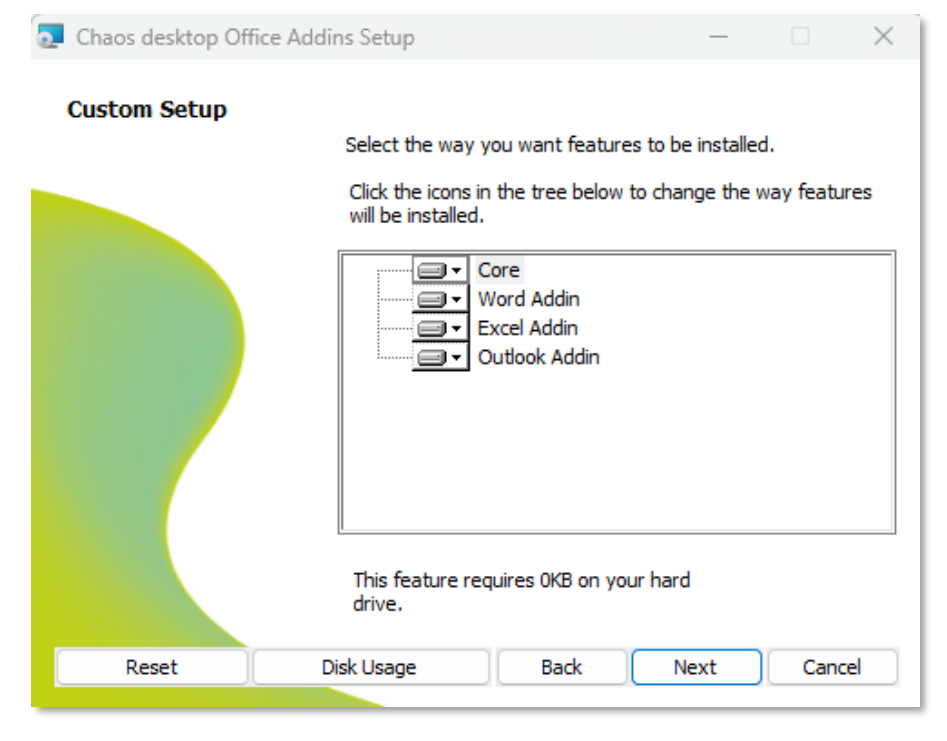

# <span id="page-6-0"></span>Paketerad installation (Preload)

Den kan innehålla licensuppgifter vilket gör att användarens registrering vid första start ser annorlunda ut. Se registrering nedan.

msiexec /i Desktop32.msi /qb CHAOSFUNC=1 REVIT=1 MICROFUNC\_V8I=1 MICROFUNC\_CONNECT=1 CADCHECK=1 LICENSENUMBER=XXXX REGKEY=XXXXXX LOCKTYPE=4 /L\*V "C:\Temp\Desktop32\_preload.log"

- Lägg till moduler med =1
- Licensnumber: Sista positionen i ert licensnummer 1-046-4-**12345**
- Regkey: Registreringsnummer enligt ert licensbevis **112233**
- Locktype: 3= singellicens, 4=nätverkslicens.
- /L\*V, loggfil skapas i angiven sökväg.

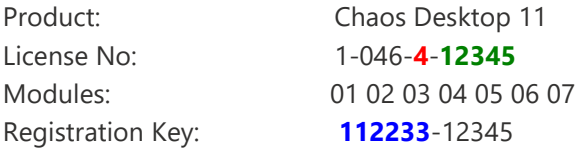

#### <span id="page-6-1"></span>Inställningar:

Vid paketering av Chaos Desktop så kan man skicka med en registerfil.

```
Windows Registry Editor Version 5.00
[HKEY_LOCAL_MACHINE\Software\Wow6432Node\Adtollo\Chaos 
Desktop\Settings\General]
"LocalDocumentTemplates"="C:\\ProgramData\\Adtollo\\Chaos 
Desktop\\Config\\DocTempl.xml"
"LocalProjectTemplatesPath"="C:\\ProgramData\\Adtollo\\Chaos 
Desktop\\Templates\\Projects\\"
"LocalProgramStarts"="C:\\ProgramData\\Adtollo\\Chaos 
Desktop\\Config\\ProgStart.xml"
"LocalProjects"="C:\\ProgramData\\Adtollo\\Chaos 
Desktop\\Config\\ShortcutSettings.xml"
"LocalBatchCommands"="C:\\ProgramData\\Adtollo\\Chaos 
Desktop\\Config\\BatchSettings.xml"
"LocalBatchFavorites"="C:\\ProgramData\\Adtollo\\Chaos 
Desktop\\Config\\BatchFavorites.xml"
"LocalSynchronizations"="C:\\ProgramData\\Adtollo\\Chaos 
Desktop\\Config\\Synchronizations.xml"
"LocalDigiTejpMarkings"="C:\\ProgramData\\Adtollo\\Chaos 
Desktop\\Config\\DigiTejpLocal.xml"
"ExcludeExtensions"="; bak"
"ExcludeExtensionsActive"=dword:00000001
"ReportXMLEncoding"="UTF-8"
"DragDropEnabled"=dword:00000000
"IncludeModels"=dword:00000000
"SelectEntireRow"=dword:00000001
"NonNumericalSort"=dword:00000000
"UpdateFoldersEverytimeOpened"=dword:00000000
"CommonDocumentTemplates"=""
"CommonProjectTemplatesPath"=""
"CommonProjectRoot"="C:\\ProgramData\\Adtollo\\Chaos Desktop\\Project"
"CommonProgramStarts"=""
```

```
"CommonProjects"="C:\\ProgramData\\Adtollo\\Chaos 
Desktop\\Config\\CommonSettings.xml"
"CommonBatchCommands"=""
"CommonDigiTejpMarkings"="C:\\ProgramData\\Adtollo\\Chaos 
Desktop\\Config\\DigiTejpCommon.xml"
"CommonAdditionalHelpFiles"="C:\\Program Files (x86)\\Adtollo\\Chaos
Desktop\\egen hjälpfil.txt"
[HKEY_LOCAL_MACHINE\Software\Wow6432Node\Adtollo\Chaos 
viewer\PrintSettings]
"Local"="C:\\ProgramData\\Adtollo\\Chaos 
Desktop\\Config\\PrintSettings.xml"
"Common"=""
[HKEY_LOCAL_MACHINE\Software\Wow6432Node\Adtollo\Chaos 
viewer\SaveAsSettings]
"Local"="C:\\ProgramData\\Adtollo\\Chaos Desktop\\Config\\ConvSettings.xml"
"Common"=""
[HKEY_LOCAL_MACHINE\Software\Wow6432Node\Adtollo\Chaos viewer\ViewSettings]
"Common"=""
[HKEY_LOCAL_MACHINE\Software\Wow6432Node\Rasterex\RxFilters\RxFilterACAD]
"FontFolders"="C:\\ProgramData\\Autodesk\\ApplicationPlugins\\ChaosFunc.bun
dle\\Contents\\Resources\\Fonts"
"UseDefaultFont"=dword:00000001
"DefaultFont"="C:\\ProgramData\\Autodesk\\ApplicationPlugins\\ChaosFunc.bun
dle\\Contents\\Resources\\Fonts\\ISO.SHX"
[HKEY_LOCAL_MACHINE\Software\Wow6432Node\Adtollo\Chaos 
Desktop\Settings\Additional\]
"FileLogging"=1
```
Inställningar skrivs till Hkey\_Local\_Machine. Vid första start av Chaos desktop så skrivs de till Hkey\_Current\_User.

Det finns en datuminställning i registret som styr ifall Hkey\_Local\_Machine kopieras eller inte. Bra att ha kontroll på vid uppgraderingar. Beroende på om man vill att inställningar skall skrivas över med nya eller inte.

I bilderna nedan så ser du att datumet i Hkey Local Machine är senare än i Hkey Current User, vilket innebär att vid start av Chaos desktop så kopiera inställningar från Hkey\_Local\_Machine till Hkey Current User.

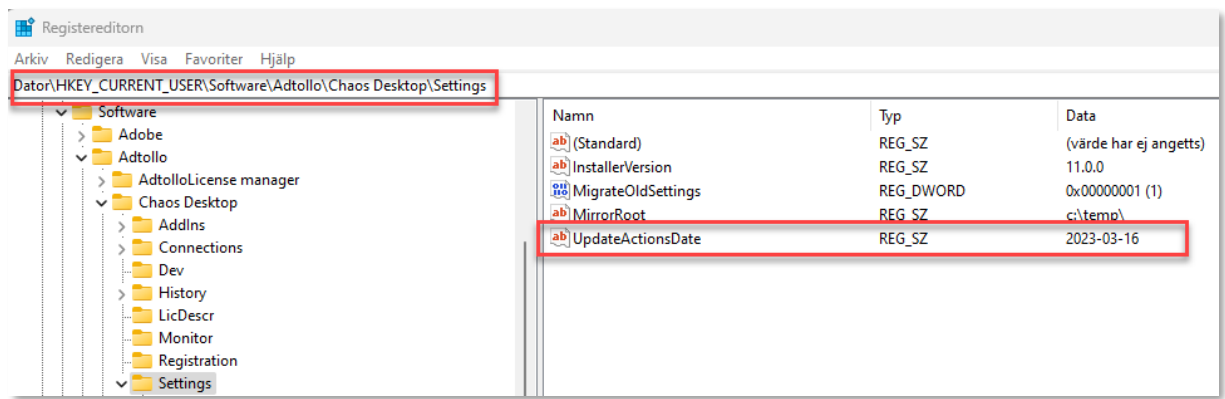

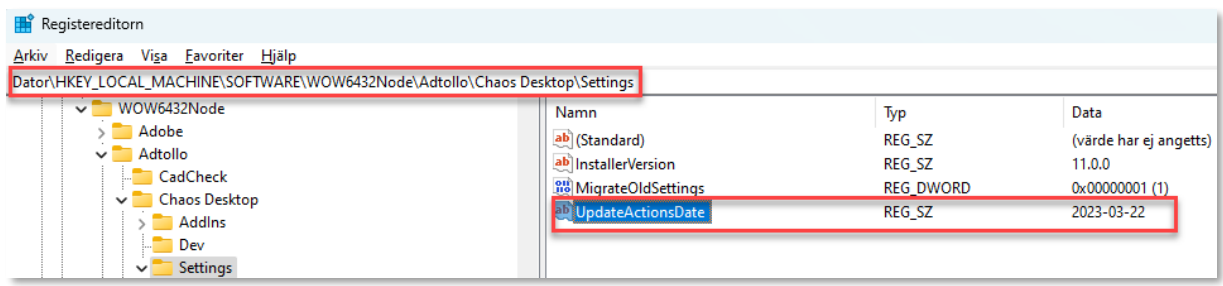

# <span id="page-8-0"></span>Registrera licens

## Starta Chaos Desktop.

Dialogen är "mindre" saknar information om licensnummer, registration key.

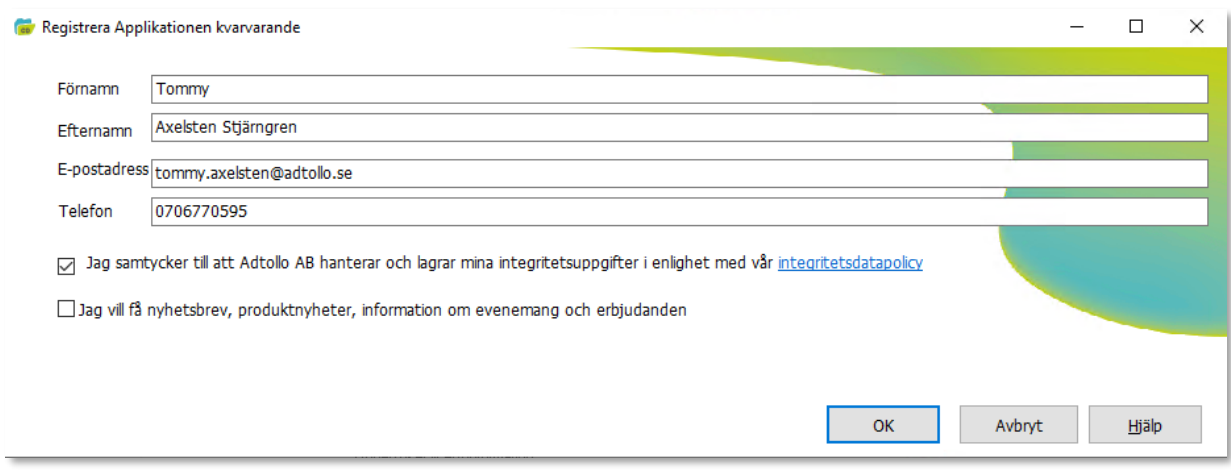

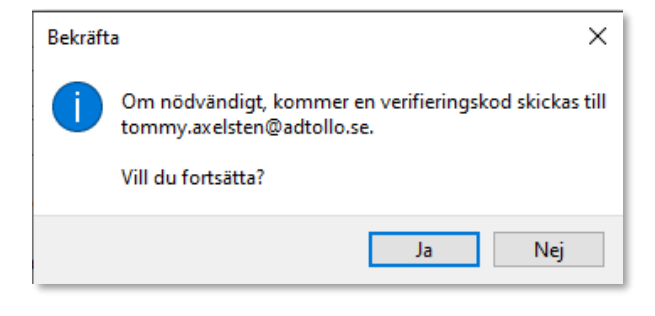

Klistra in verifieringskod från din inbox.

#### OK.

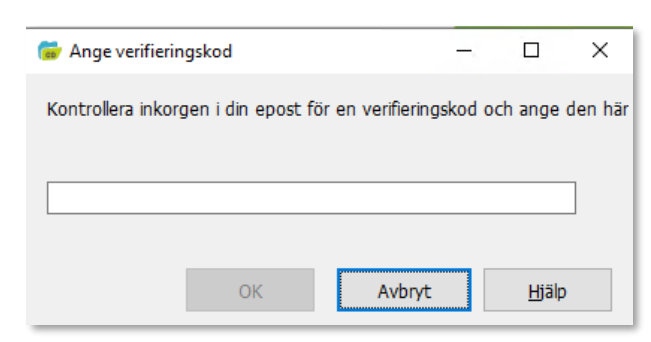